# YOUR GUIDE TO WELCOMING AMERICAN EXPRESS® CARDS ON VERIFONE VX680, V240M AND V200C MODEL TERMINALS

All you have to do is check your terminal is as ready as you are.

V200C

This guide will help you start welcoming new customers as soon as possible.

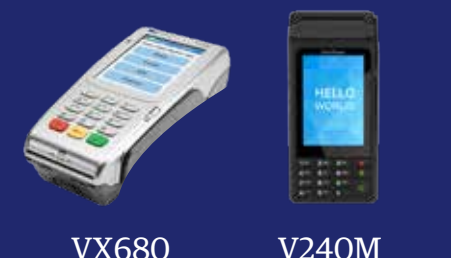

If at any point you need extra assistance, give us a call on **0800 032 7216, select option 2** and we can guide you through the set-up process.

## STEP 1: DOWNLOAD

#### Option 1

- Push the **TMS** icon. This is the 3rd from the left, OR 2nd from the right, OR directly next to Alpha on the right hand side.
- Fnter the Pass Code 123456 (default).
- Terminal will display Start TMS.
- Choose YES / Fnter if required.

#### Option 2

- Ensure that the terminal is on the main idle screen.
- Press the third icon along from the left.
- Fnter Passcode 999999

#### Option 3

- Home screen layout changes on newer models.
- Push the \* key or main logo at top of screen. This takes you to the main menu.
- Select supervisor option. If function required does not appear, go to admin menu.
- Enter Supervisor Password Default = 123456, or 40415

### Additional =  $775150$ . 166831 or 777777

• Select TMS update option. You may scroll & press 1 for TMS Update.

# STEP 2: LOGON

#### Option 1

- Ensure that the terminal is on the main idle screen.
- Press the icon on the far right labelled LOG.
- Enter the pass code 999999.

\*Once completed a slip of paper will print out which will display the acquirer name and ENABLED or FAILED.

#### Option 2

- Push the \* key or main logo at top of screen. This takes you to the main menu.
- Select **supervisor** option. If function required does not appear, go to admin menu.
- Enter Supervisor Password. Default =123456, or 40415 Additional = 775150, 166831 or 777777
- Select logon option.

### STEP 3: TEST PAYMENT

- Choose **SALE** (or CNP option).
- Key in the Amex dummy Card number: 37 999 999 999 999 4 (check the terminal is asking for the Card number first, as opposed to the Sale amount).
- Key in Expiry date 12/18. Expiry date will always be the current year.
- Terminal will display "Is customer present". Press ENTER.
- Key in correct TEST AMOUNT and press ENTER.
- Press **ENTER** to confirm.
- If terminal asks for a security code, input 0000.
- If asked for address details, use the building number for 1 John Street and the numbers within post code BN88 1YR.
- Terminal will display "Test Complete" / "Init Complete", Not Authorised.

#### This is your American Express Test Card

Card No - 37 999 999 999 999 4 Expiry Date - 12/calendar year\* Please keep these details safe.

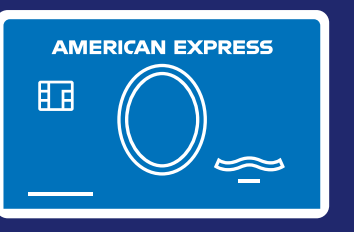

#### TEST TRANSACTION AMOUNTS:

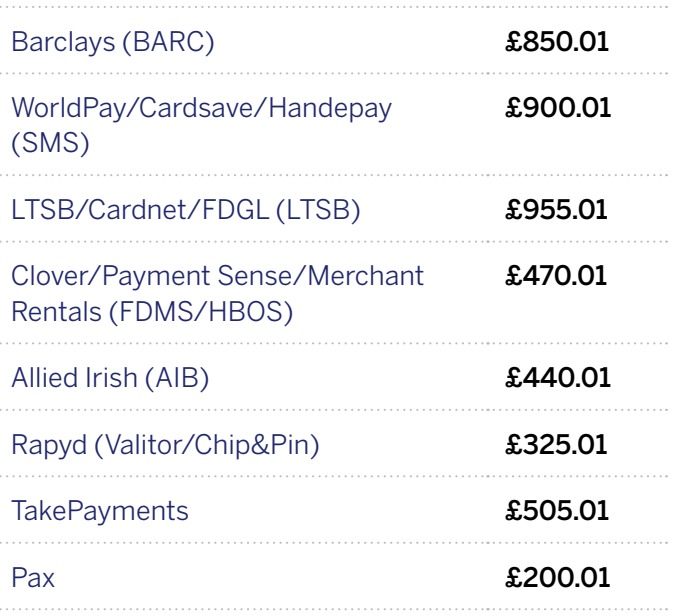

Your terminal is now set up and ready to accept American Express Cards.

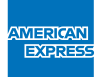

# DON'T do business without IT

# **RECONCILIATION**

- **1.** Press F3 to select "REPORTS".
- **2.** Enter Pass Code 999999.
- **3.** Press F2 for "RECONCILIATION".
- **4.** Choose ALL to reconcile for all acquirers or ONE for selective banking.

#### Option 2

Option 1

- **1.** Push the \* key or main logo at top of screen. This takes you to the main menu.
- **2.** Select REPORTS option.
- **3.** Enter Supervisor Password. Default =123456, or 40415 Additional = 775150, 166831 or 777777
- **4.** Choose ALL to reconcile for all acquirers or ONE for selective banking.

If you have been unable to activate using our set-up guide, please contact your terminal provider for assistance.

> If you experience non set-up related problems, view our **Common Errors and Issues guide.**

\*Please use the calendar year of your test transaction.

We're here to help Monday to Friday, 8am to 6pm, and Saturday and Bank Holidays (excluding Christmas Day and New Year's Day), 9am to 5pm. Please have your Merchant Account details to hand and be prepared to answer some sec questions before we can discuss your Account. Because we want to make sure we're doing a good job, we may monitor or record our calls. American Express Payment Services Limited. Registered Office: Belgrave House, 76 Buckin Road, London SW1W 9AX, United Kingdom. Registered in England and Wales with Company Number 06301718. American Express Payment Services Limited is authorised in the United Kingdom by the Financial Conduct Authority under th Payment Services Regulations 2017 with Reference Number 484347 for the provision of payment services.